# pytint

**Sarath Menon** 

Mar 13, 2022

# **CONTENTS**

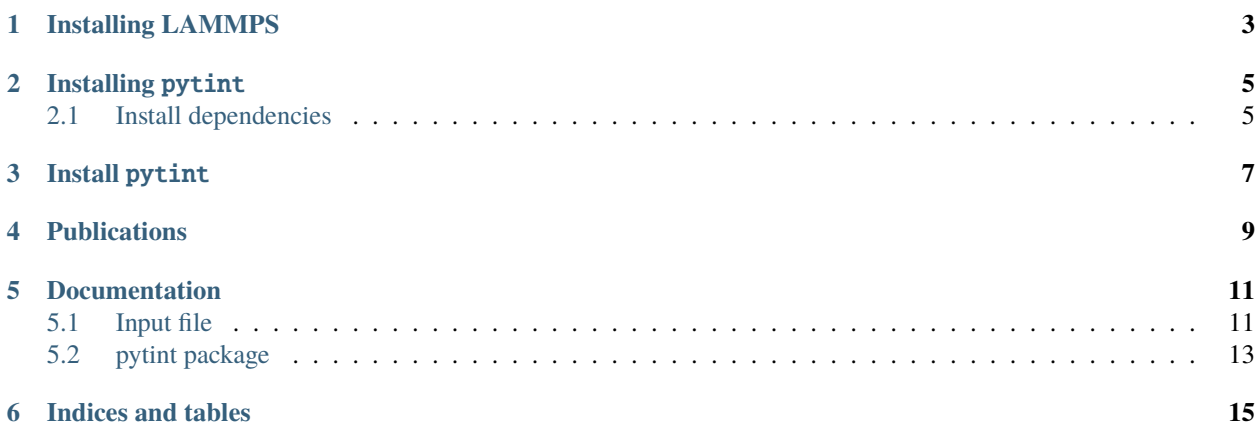

Python library for free energy calculations using thermodynamic integration

## **INSTALLING LAMMPS**

<span id="page-6-0"></span>pytint works with the standard version of LAMMPS. Currently supported pair styles are pace(works with [lammps](https://git.noc.ruhr-uni-bochum.de/atomicclusterexpansion/lammps-ace)[ace\)](https://git.noc.ruhr-uni-bochum.de/atomicclusterexpansion/lammps-ace) and eam (with standard LAMMPS). If you want use other pair styles such as snap or sw, please [contact.](mailto:sarath.menon@rub.de)

pytint needs LAMMPS compiled as a library with Python support. It can be done by the following instructions-

cd lammps mkdir build\_lib cd build\_lib cmake -D BUILD\_LIB=ON -D BUILD\_SHARED\_LIBS=ON -D BUILD\_MPI=ON -D PKG\_MANYBODY=ON -D PKG\_ ˓<sup>→</sup>USER-MISC=ON -D PKG\_USER-PACE=ON ../cmake make # -j\${NUM\_CPUS} cp liblammps\${SHLIB\_EXT}\* ../src cd ../src make install-python

The include files and compiled files should be available in the paths. A full set of instructions can be found [here.](https://lammps.sandia.gov/doc/Python_install.html)

## **TWO**

## **INSTALLING** PYTINT

## <span id="page-8-1"></span><span id="page-8-0"></span>**2.1 Install dependencies**

The following packages need to be installed.

- numpy (conda install -c conda-forge numpy)
- scipy (conda install -c conda-forge scipy)
- pyyaml (conda install -c conda-forge pyyaml)
- mendeleev (conda install -c conda-forge mendeleev)
- pylammpsmpi (conda install -c conda-forge pylammpsmpi)
- pyscal (conda install -c conda-forge pyscal)

## **THREE**

#### **INSTALL** PYTINT

<span id="page-10-0"></span>After installing the requirements, pytint can be installed by,

```
git clone https://git.noc.ruhr-uni-bochum.de/atomicclusterexpansion/pytint.git
cd pytint
python setup.py install
```
cd pytint/docs pip install -r requirements.txt make html

The files will be in pytint/docs/build/html.

pytint can be run as both a Python library and as a command line tool. The recommended way to use pytint is through the command line. After installation, pytint can be accessed from the terminal using,

#### tint --help

The main option one needs to specify is the --input or -i. This keyword species the location of the input file. The format of the inputfile is discussed in detail [here.](inputfile.md)

```
tint -i input.yaml
```
Such a command will read the input file and start NEHI calculations **for each temperature** mentioned in the input file. Alternatively, one can use the --mode option to launch a reversible scaling calculation.

tint -i input.yaml -m rs

In this case, **one** NEHI calculation is done for the first temperature mentioned in the input file, and then a reversible scaling calculation is done to extend the free energy up to the last temperature specified in the input file.

## **FOUR**

## **PUBLICATIONS**

<span id="page-12-0"></span>Freitas, Rodrigo, Mark Asta, and Maurice de Koning. "Nonequilibrium Free-Energy Calculation of Solids Using LAMMPS." Computational Materials Science 112 (February 2016): 333–41. [https://doi.org/10.1016/j.commatsci.](https://doi.org/10.1016/j.commatsci.2015.10.050) [2015.10.050.](https://doi.org/10.1016/j.commatsci.2015.10.050)

Paula Leite, Rodolfo, and Maurice de Koning. "Nonequilibrium Free-Energy Calculations of Fluids Using LAMMPS." Computational Materials Science 159 (March 2019): 316–26. [https://doi.org/10.1016/j.commatsci.2018.12.029.](https://doi.org/10.1016/j.commatsci.2018.12.029)

Koning, Maurice de, A. Antonelli, and Sidney Yip. "Optimized Free-Energy Evaluation Using a Single Reversible-Scaling Simulation." Physical Review Letters 83, no. 20 (November 15, 1999): 3973–77. [https://doi.org/10.1103/](https://doi.org/10.1103/PhysRevLett.83.3973) [PhysRevLett.83.3973.](https://doi.org/10.1103/PhysRevLett.83.3973)

**FIVE**

## **DOCUMENTATION**

#### <span id="page-14-1"></span><span id="page-14-0"></span>**5.1 Input file**

pytint uses a yaml file for specifying the input options. In this section, the various blocks of the input file is discussed. A complete sample input file is also provided in the Examples section.

#### **5.1.1** main **block**

main block consists of the major options that the user has to provided. A sample block is shown below.

```
main:
  temperature: [1000, 1400]
 pressure: [0]
  element: 'Cu'
  lattice: [FCC, LQD]
 nsims: 3
```
- temperature: List of temperatures at which NEHI calculations have to be done. In case of regular use, one calculation will be started for each temperature. In case of --mode rs, one NEHI calculation will be done for the first temperature. After that, reversible scaling calculation will be done to extend the free energy upto the last temperature specified.
- pressure: Pressure for the calculation. Currently only zero pressure (Helmholtz free energy) is supported.
- element: The chemical symbol of the element used.
- lattice: The lattices for which the free energy calculations have to be done. Supported lattices are BCC, FCC, HCP, DIA, SC and LQD.
- nsims: The number of independent calculations to be carried out for finding the error in the estimated free energy.

#### **5.1.2** md **block**

```
md:
 timestep: 0.001
 pair_style: pace
 pair_coeff: "* * Cu.ace Cu"
 mass: 63.546
 tdamp: 0.1
 pdamp: 0.1
 nx: 5
 ny: 5
 nz: 5
  te: 25000
  ts: 50000
```
- timestep: Timestep in ps for the md simulations
- pair\_style: Pair style used in LAMMPS. Supported pair styles are pace, eam and its variants, sw and snap.
- pair\_coeff: Pair coefficient command used in LAMMPS. The relative/full path of the input potential file is also specified here.
- mass: Atomic mass of the element.
- tdamp: Thermostat damping in units of time.
- pdamp: Barostat damping in units of time.
- nx: Number of units cells in the 001 direction.
- ny: Number of units cells in the 010 direction.
- nz: Number of units cells in the 100 direction.
- te: Number of time steps for equilibration runs.
- ts: Number of time steps for switching runs.

#### **5.1.3** queue **block**

This block specifies the input parameters for submitting the job on a cluster

```
queue:
 scheduler: slurm
 cores: 40
  jobname: cu
  walltime: "23:50:00"
 queuename: shorttime
 memory: 3GB
 modules:
    - anaconda/4
  commands:
    - source .bashrc
    - conda activate py3
  #any other extra options
  #options:
  # - "-j Y"
```
- scheduler: The scheduler to be used for calculations. Supported options are local, slurm or sge.
- cores: Number of cores to be used for the md runs.
- jobname: Name of the job. Ignored for local.
- walltime: Walltime for the job. Ignored for local.
- queuename: Name of the submission queue. Ignored for local.
- memory: Total memory requested per core. Ignored for local.
- modules: Name of module that need to be loaded.
- commands: Extra commands that will be run in the beginning of the submission script. If a conda environment is used, the activate statements will be here.
- options: Further special options for the submission script.

## <span id="page-16-0"></span>**5.2 pytint package**

- **5.2.1 Submodules**
- **5.2.2 pytint.fitting module**
- **5.2.3 pytint.input module**
- **5.2.4 pytint.integrators module**
- **5.2.5 pytint.kernel module**
- **5.2.6 pytint.lattice module**
- **5.2.7 pytint.liquid module**
- **5.2.8 pytint.queue module**
- **5.2.9 pytint.queuekernel module**
- **5.2.10 pytint.reversiblescaling module**
- **5.2.11 pytint.solid module**
- **5.2.12 pytint.splines module**
- **5.2.13 Module contents**

**SIX**

## **INDICES AND TABLES**

- <span id="page-18-0"></span>• genindex
- modindex
- search